# Actividad "*Concurso de oposición"*.

#### *ACTIVIDAD A REALIZAR:*

### *1º.-***Crea un nuevo libro como** *Concurso de Oposición y nombra la primera hoja como "Formación"*.

Crea la siguiente tabla:

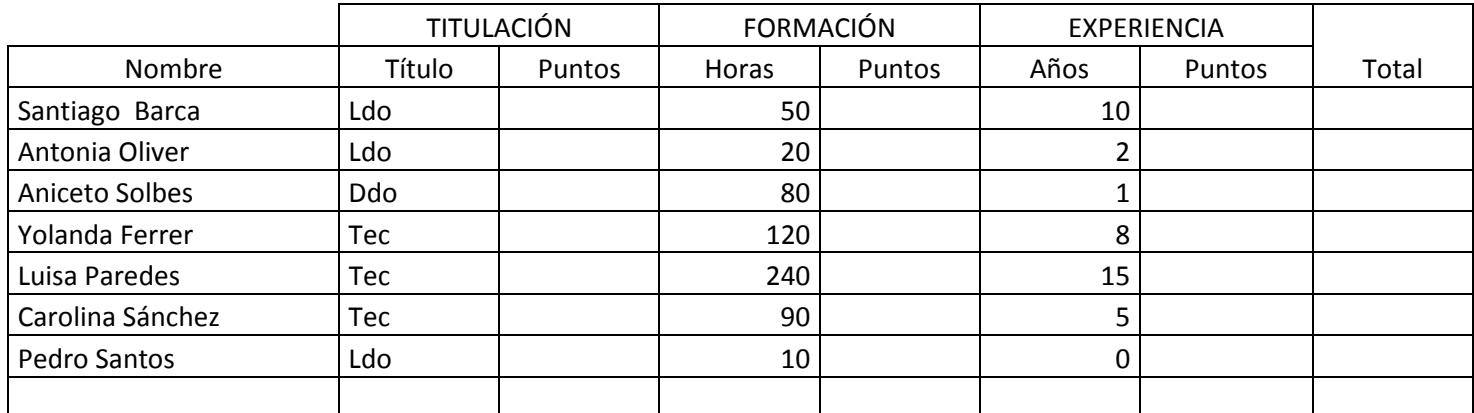

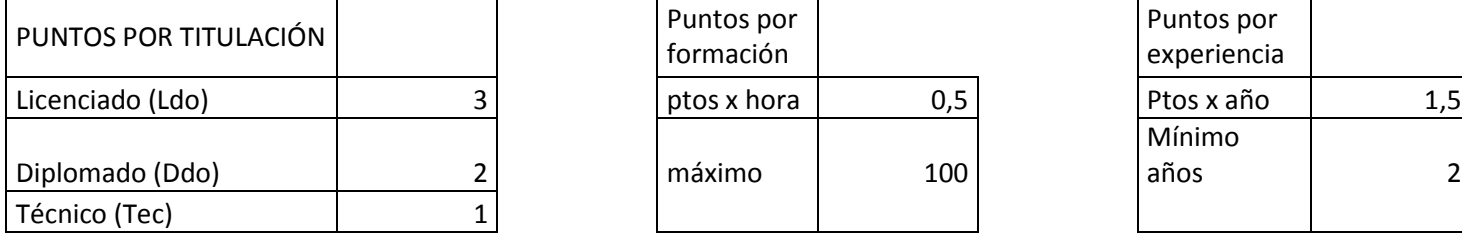

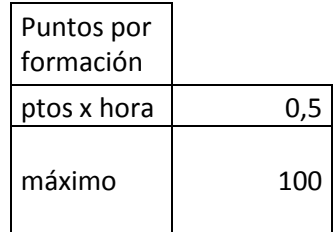

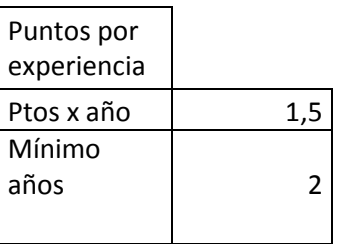

En la columna *Puntos* correspondiente al apartado *TITULACIÓN* introduce una función SI de modo que se calculen los puntos otorgados según la titulación del aspirante (Licenciado: 3 puntos, Diplomado: 2 puntos y Técnico: 1 punto).

2. En la columna *Puntos* correspondiente al apartado *FORMACIÓN* introduce una función SI de modo que se calculen los puntos otorgados según las horas de formación del aspirante, teniendo en cuenta que el máximo de puntos que puede concederse en este apartado es de 100 (si el resultado del cálculo es superior a ese máximo, en esta casilla aparecerá 100; en ca-so contrario, aparecerá el resultado del cálculo)

3. En la columna *Puntos* correspondiente al apartado *EXPERIENCIA* introduce una función SI de forma que se calculen los puntos concedidos por los años de experiencia, exigiéndose un mínimo de 2 años para poder puntuar en este apartado.

4. En la columna *TOTAL* suma los puntos conseguidos por cada aspirante.

# **2º.- Inserta otra hoja llamada "***Notas"***, crea la siguiente tabla:**

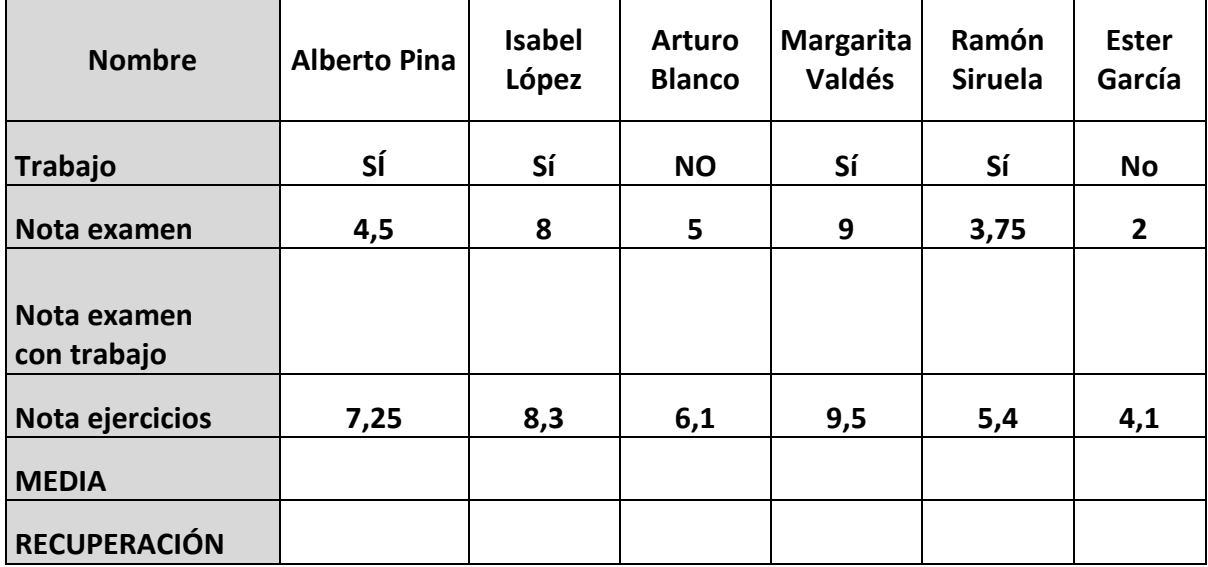

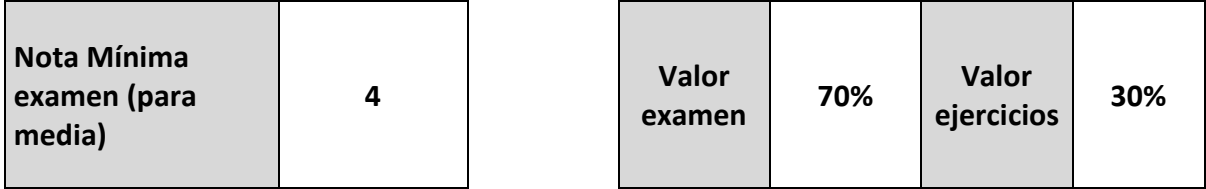

En la fila *Nota examen con trabajo* se sumará un punto a la nota del examen sólo si se ha presentado el trabajo; de lo contrario, aparecerá la nota de examen sin el punto de más.

2. En la fila *MEDIA* se calculará la nota media ponderada (examen: 70%; ejercicios: 30%) sólo si la nota del examen (sin el punto añadido) es de 4 o superior. Para el cálculo se tomará la nota de examen con el punto añadido, en su caso.

3. En la fila *RECUPERACIÓN* aparecerá *Ha de recuperar* si la media es inferior a 5. En caso contrario, la celda quedará vacía.

## **3º.- Inserta una hoja llamada "***Test informático***" y copia la siguiente tabla:**

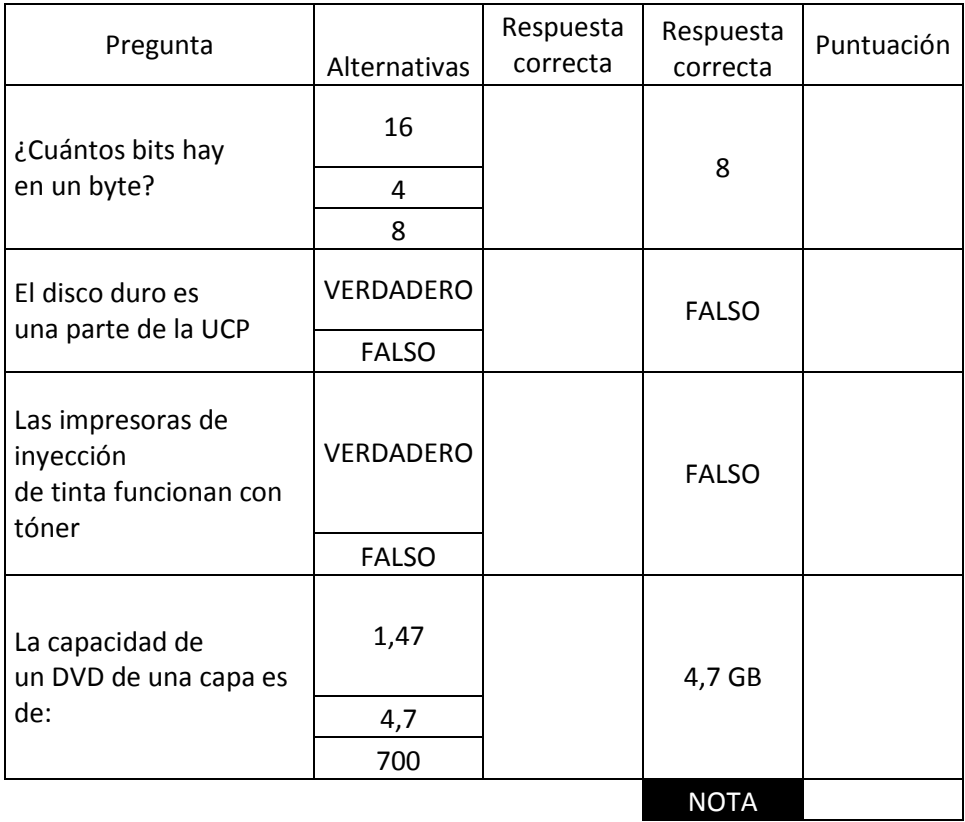

**Nota***: recuerda que cuando se combinan dos o más celdas, el contenido de la celda combinada se identifica por la primera de las celdas. Por ejemplo, si en C3, 4 y 5 (combinadas) introducimos una respuesta, se entiende que se ha introducido sólo en C3*.

1. En las casillas de la columna *Respuesta* se introducirá a mano una de las respuestas alternativas.

2. En la columna *Puntuación* aparecerá 2,5 si la respuesta introducida es co-rrecta (si coincide con la de la columna D); de lo contrario, aparecerá 0.

3. En la casilla *NOTA* aparecerá *APTO* si la puntuación total suma 5 puntos o más. De lo contrario, la nota será *NO APTO*.